# 小規模事業者持続化補助金<一般型> 事業者変更申請 Jグランツ2.0入力手引

**2023/12/1**

1

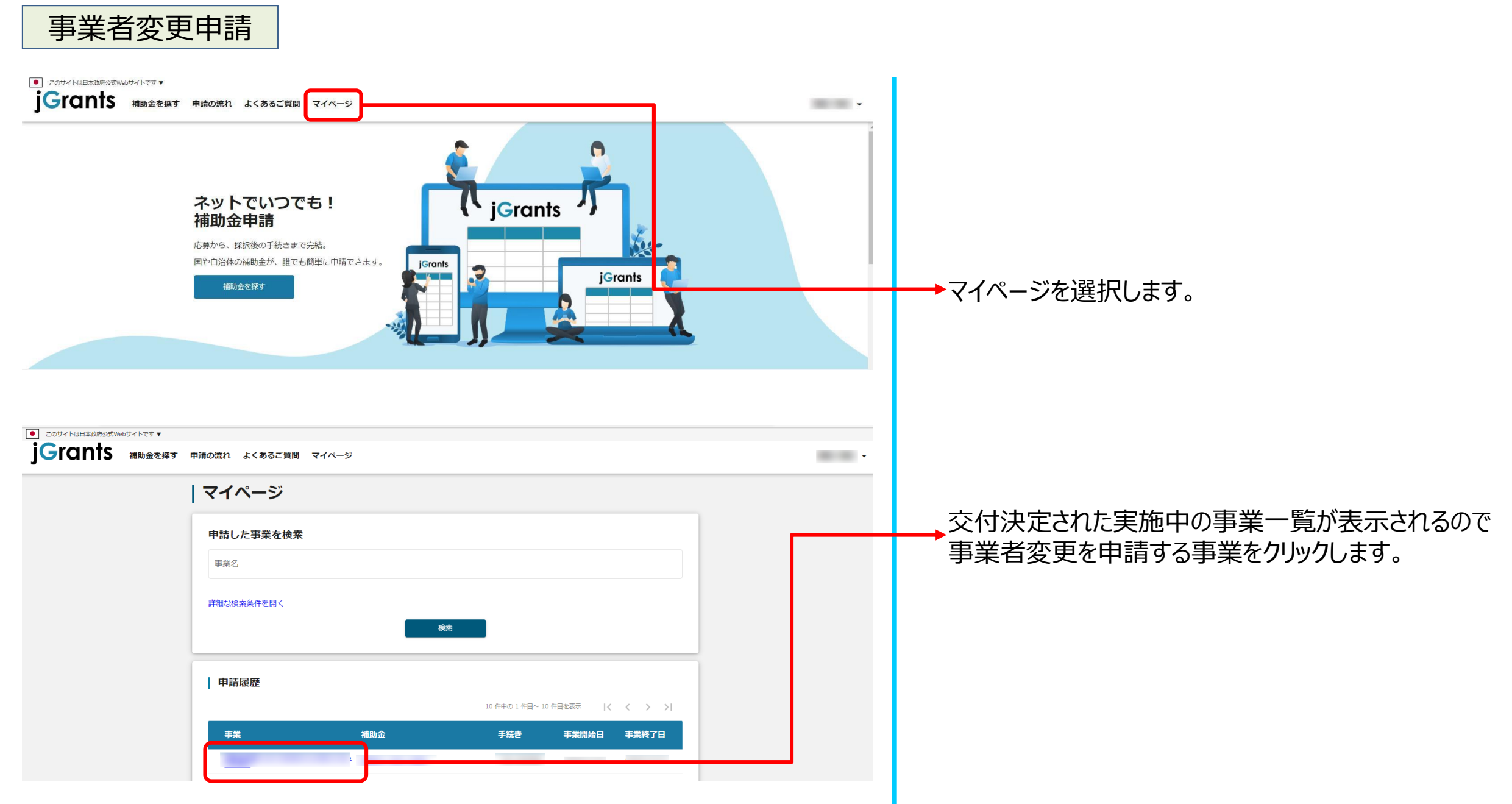

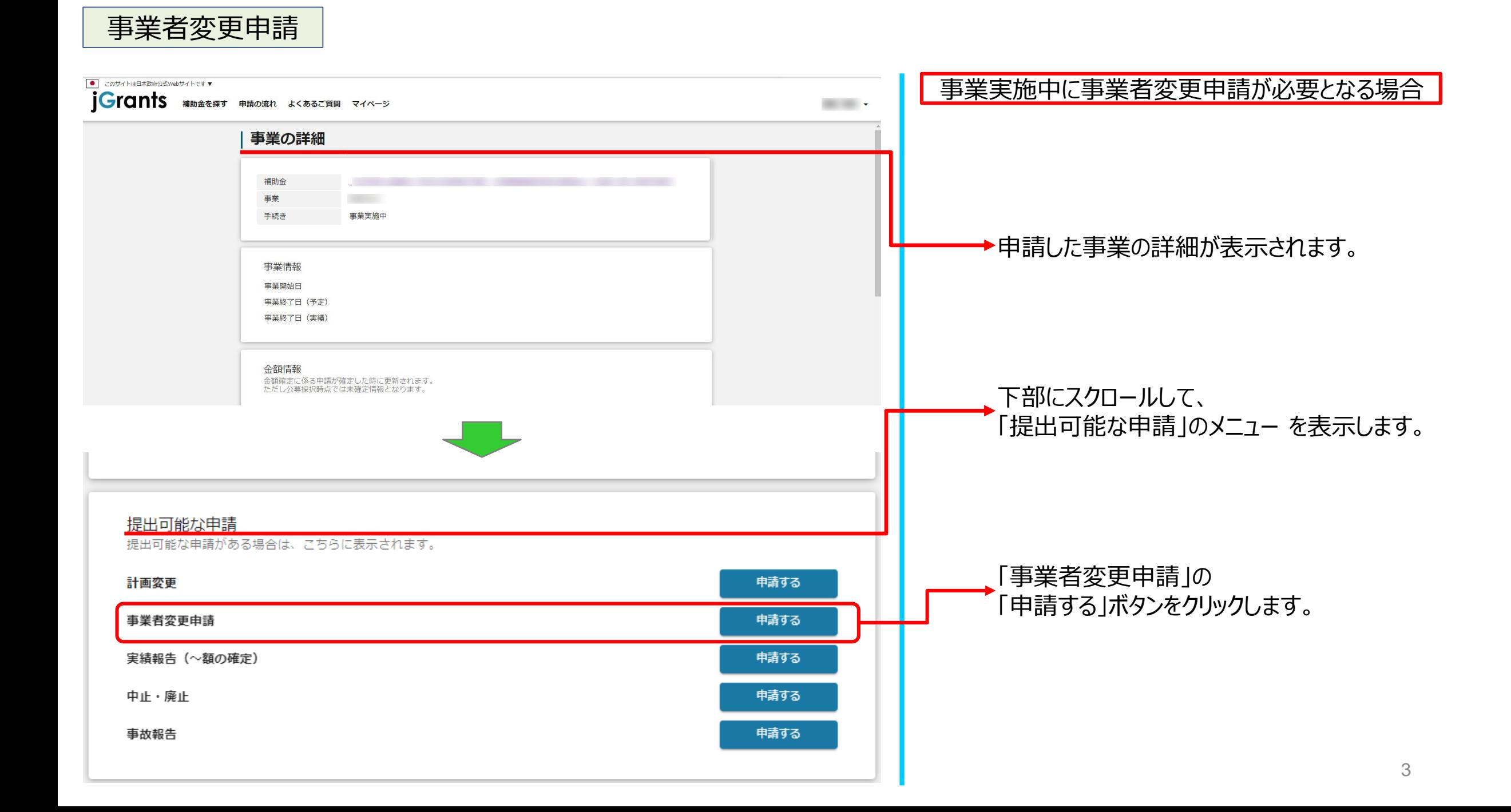

事業者変更申請

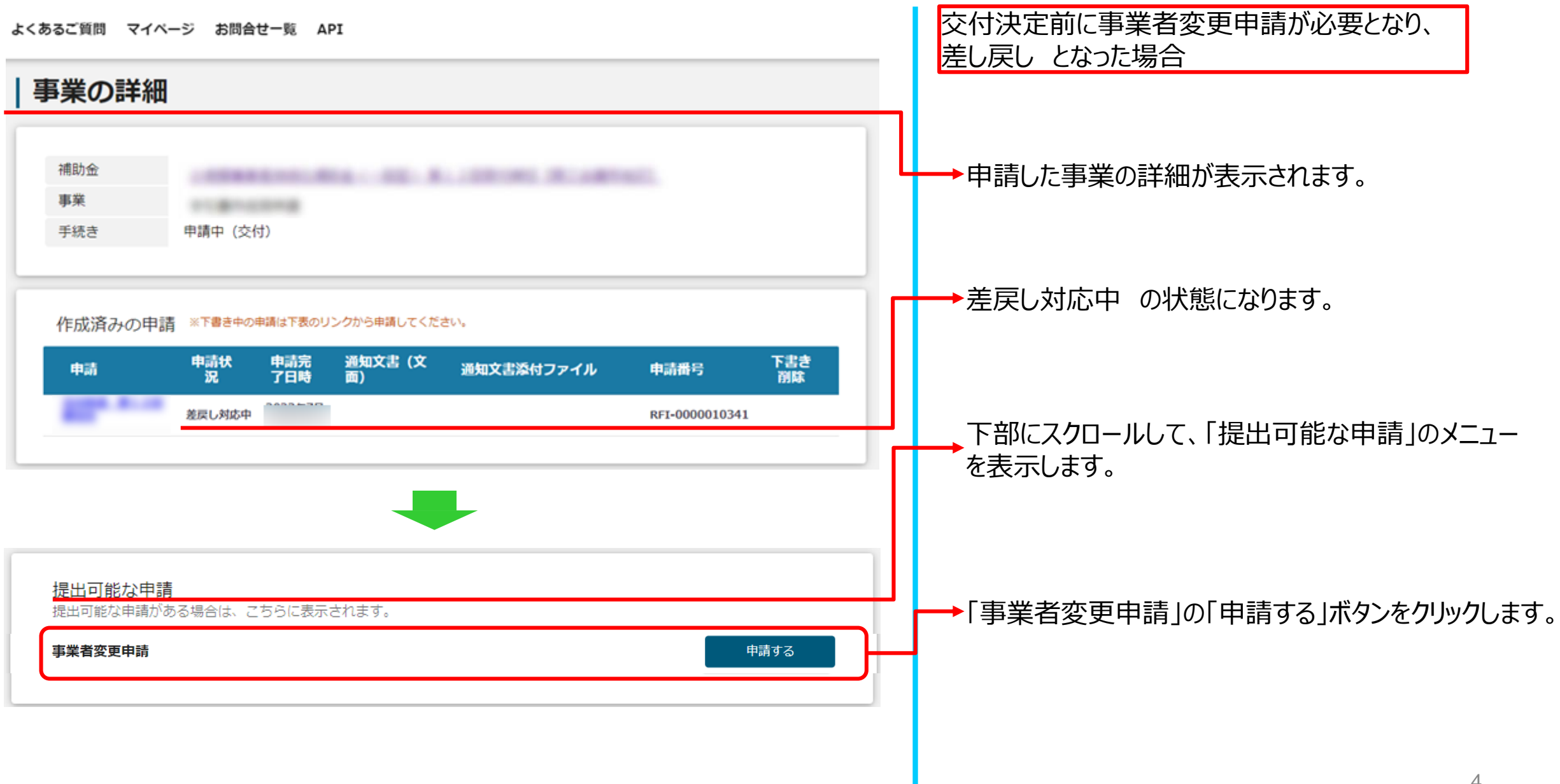

事業者変更申請

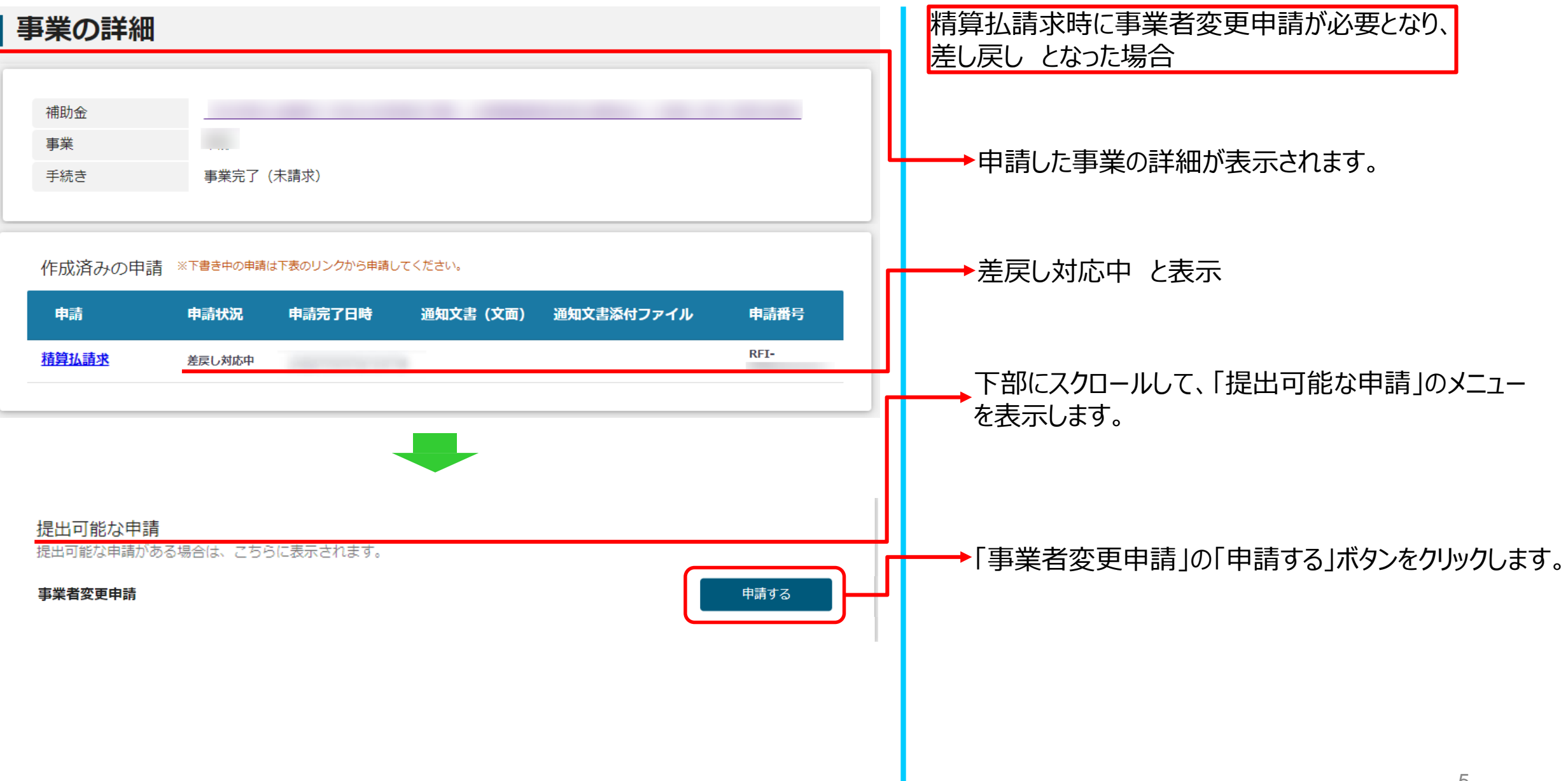

## 事業者変更申請

#### **※申請項目について変更の際は、必ず各補助金毎の[「補助事業の手引き](https://r3.jizokukahojokin.info/doc/r3_js_tebiki.pdf) 」ご参照頂いたうえで、申請してください。**

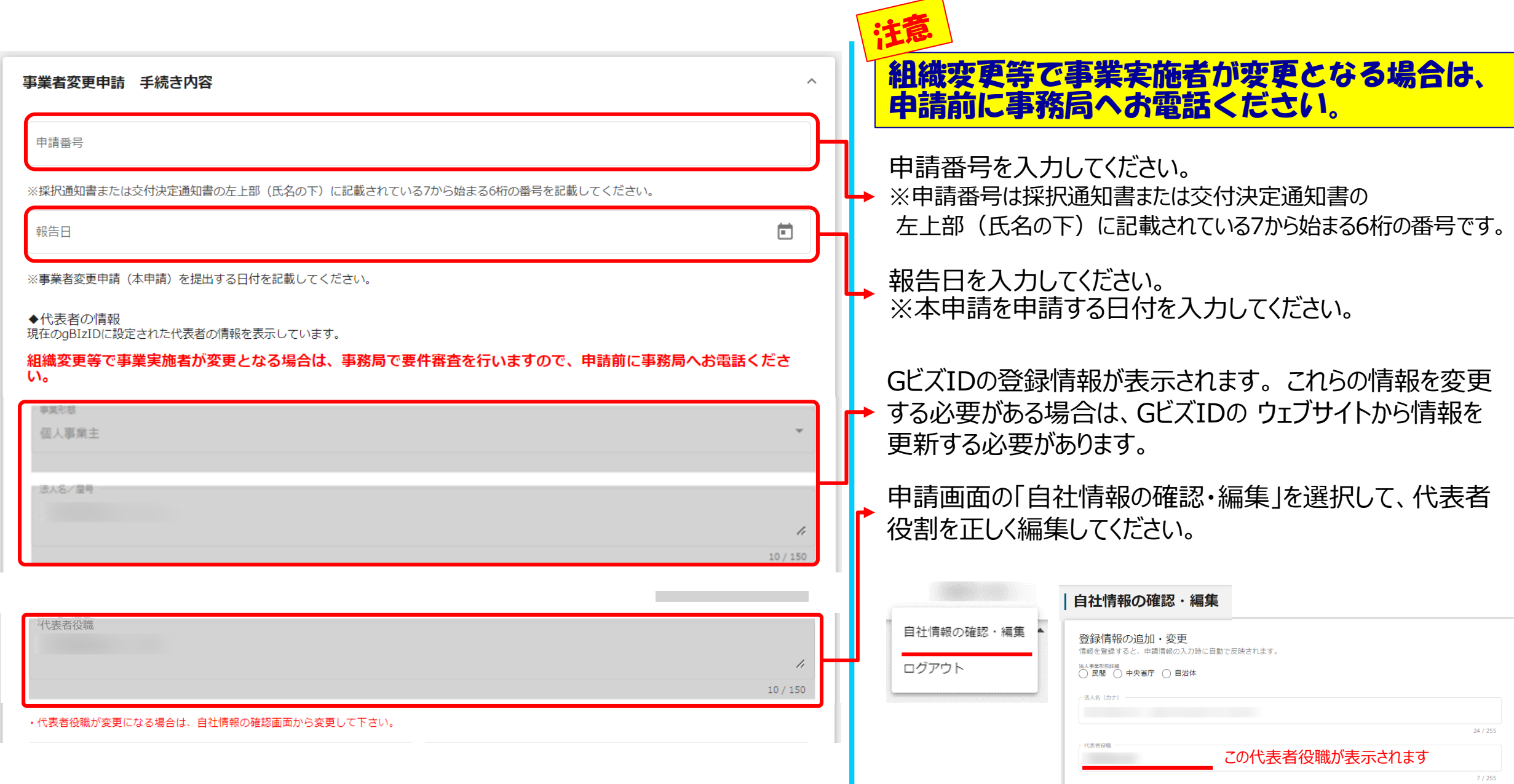

6

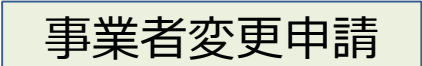

#### **※申請項目について変更の際は、必ず各補助金毎の[「補助事業の手引き](https://r3.jizokukahojokin.info/doc/r3_js_tebiki.pdf) 」ご参照頂いたうえで、申請してください。**

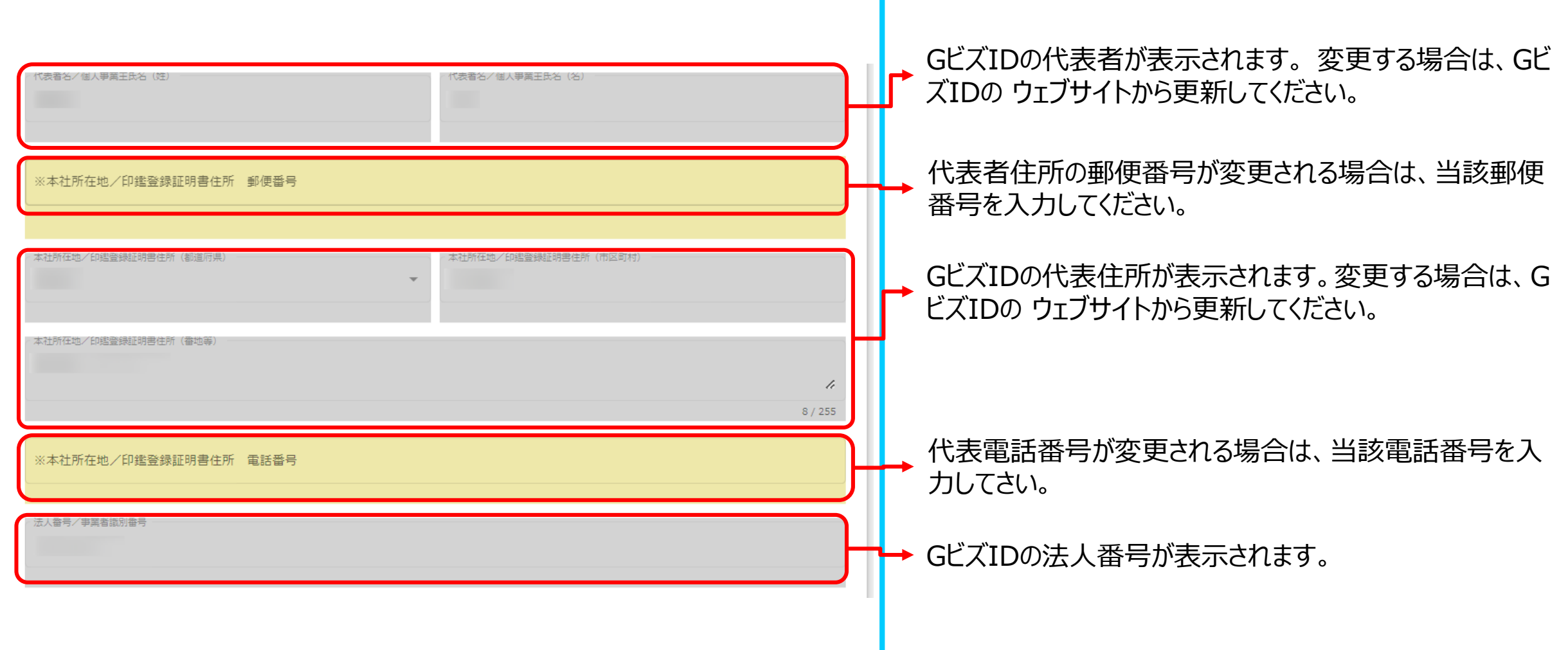

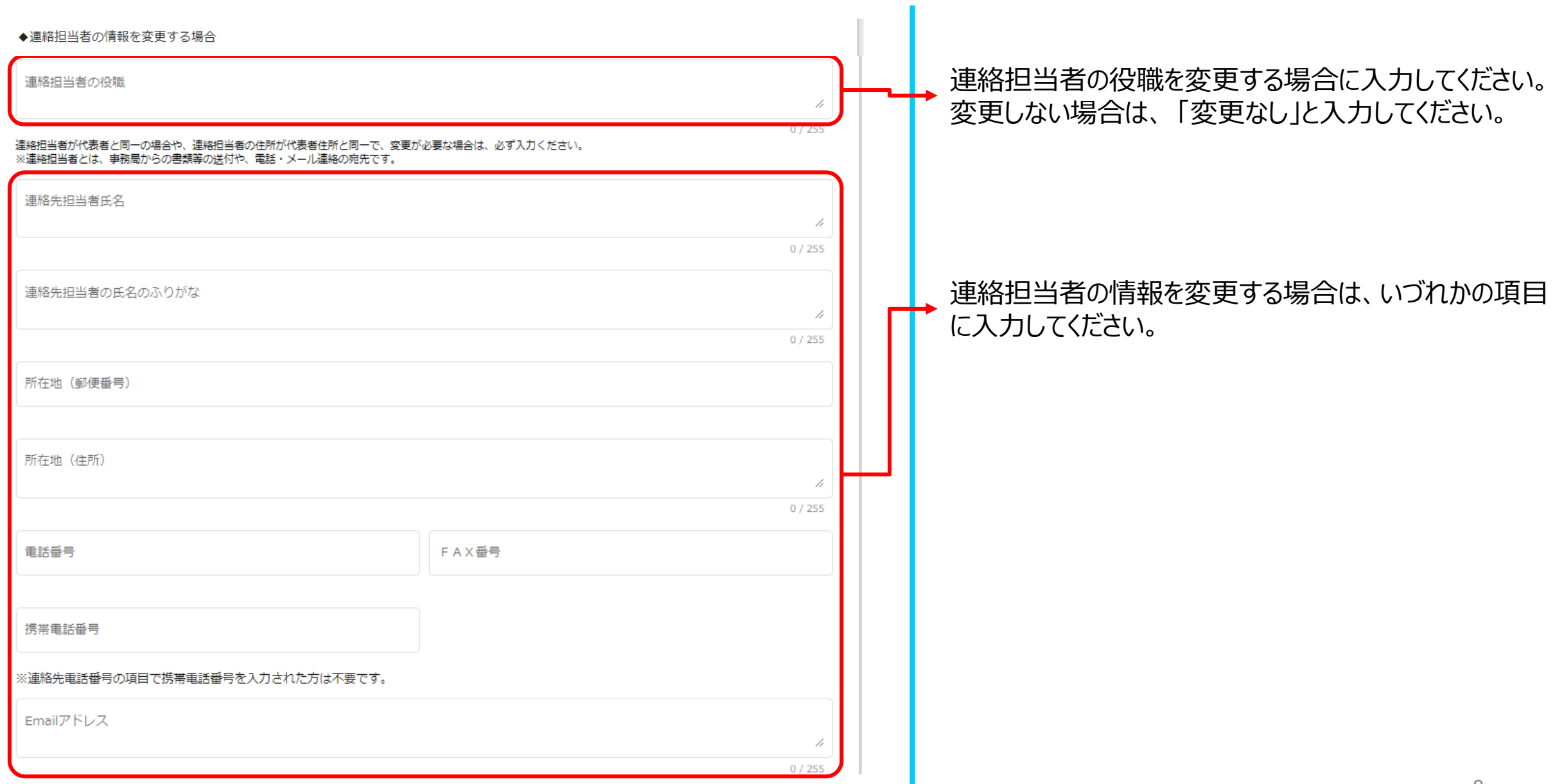

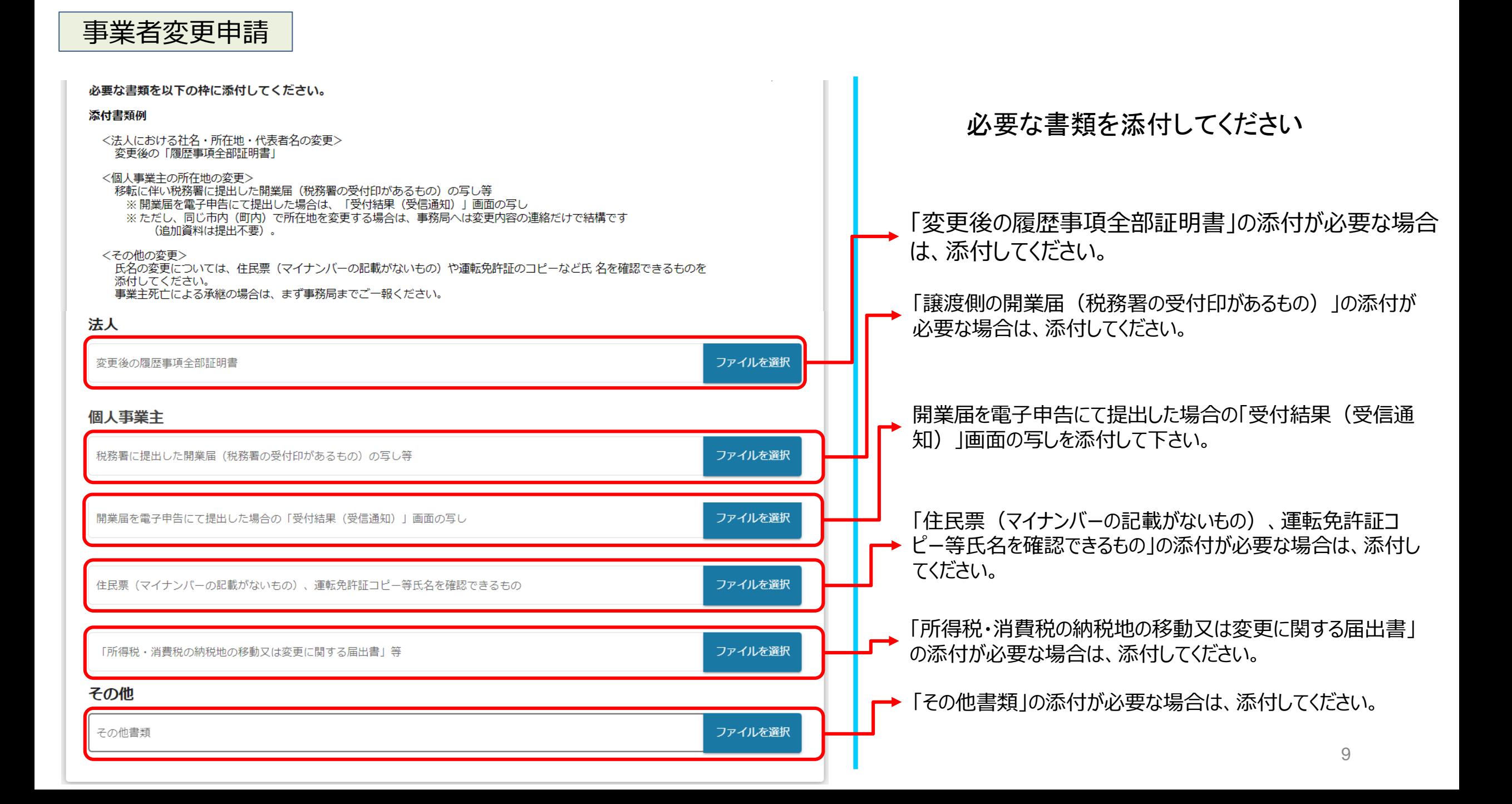

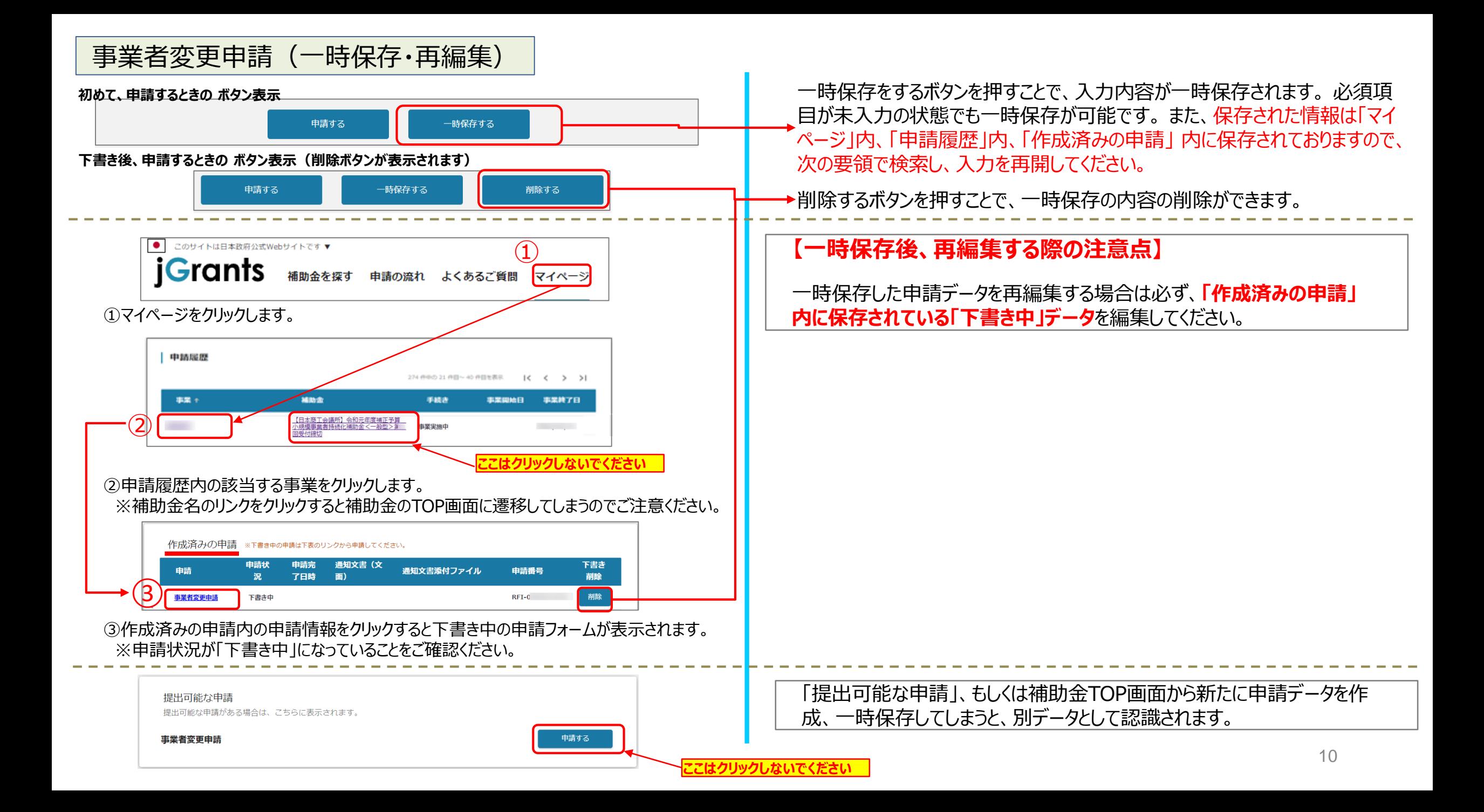

事業者変更申請(申請)

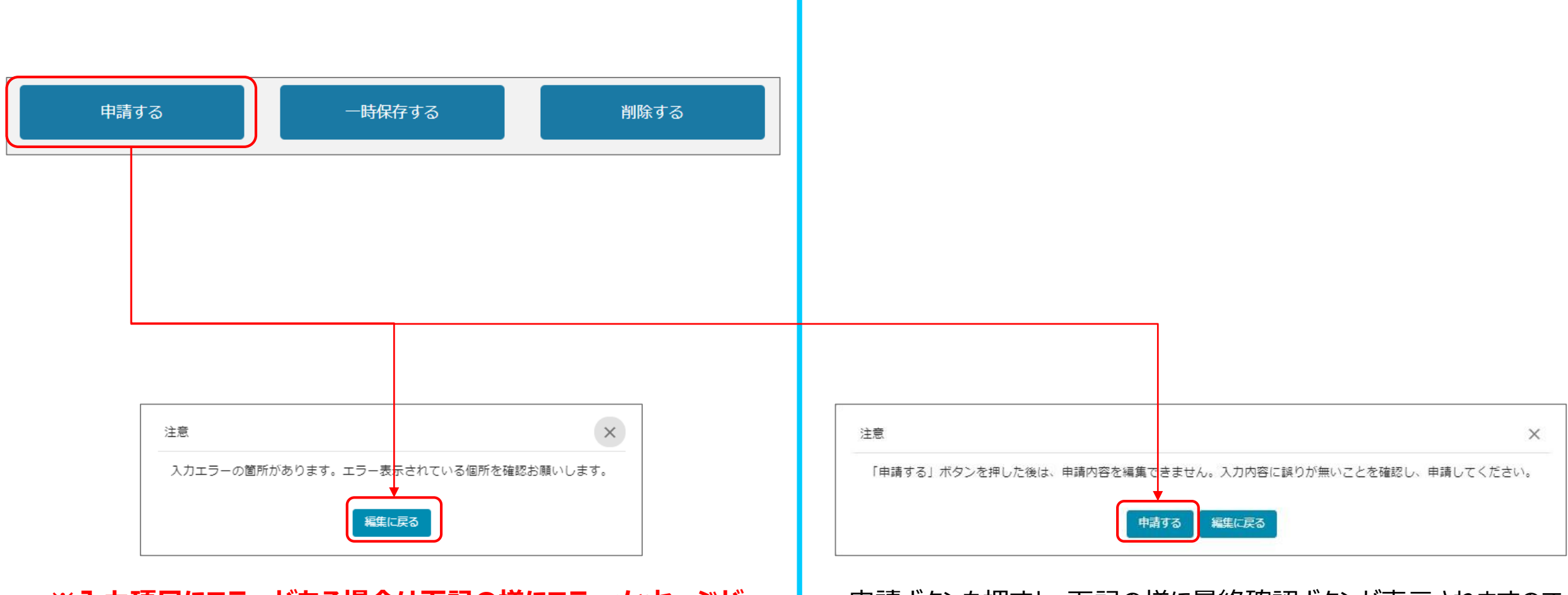

**※入力項目にエラーがある場合は下記の様にエラーメッセージが 表示されます。エラー項目は、入力枠が赤で表示されます。**

申請ボタンを押すと、下記の様に最終確認ボタンが表示されますので、 申請するボタンを押下してください。

(必須項目未入力、入力制限エラーがある場合は、申請できません)

### 事業者変更申請(申請内容の確認方法)

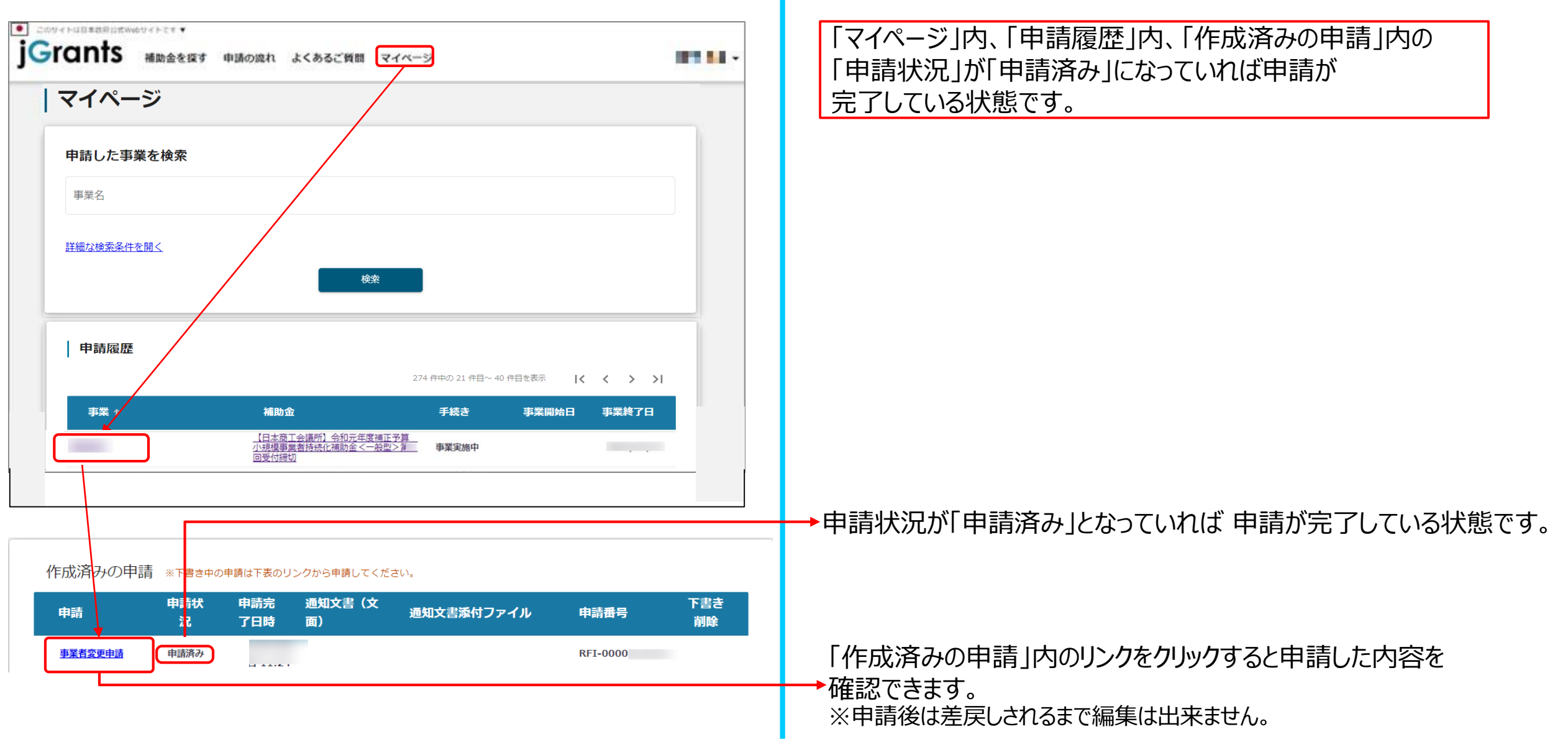